### ご注意ください

#### メールアカウントの削除は行わないで下さい。

メールアカウントを削除すると、そのアカウントで送受信したメールが全て削除されます。

#### STEP1 iPad のホーム画面から「設定」をタップします。

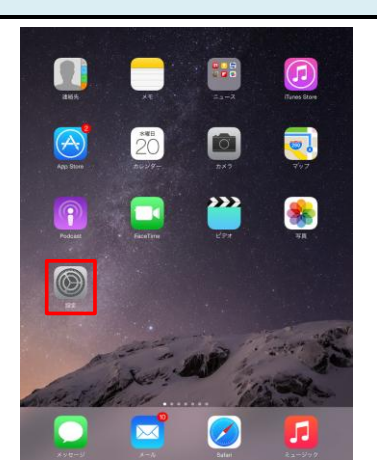

#### STEP2 「メール/連絡先/カレンダー」をタップしてアカウント名をタップします。

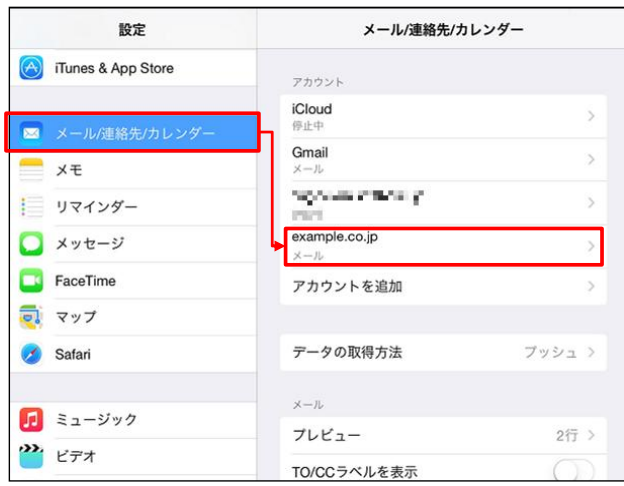

# STEP3 「詳細」をタップします。

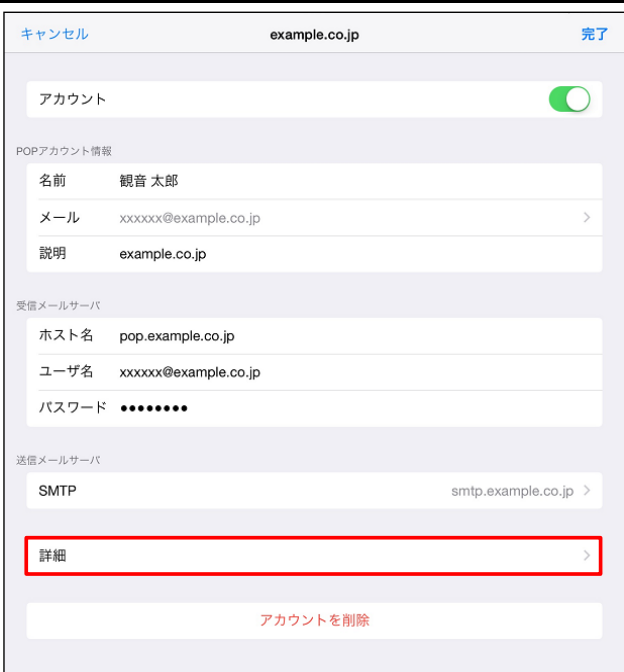

### STEP4 「サーバーから削除」をタップ。

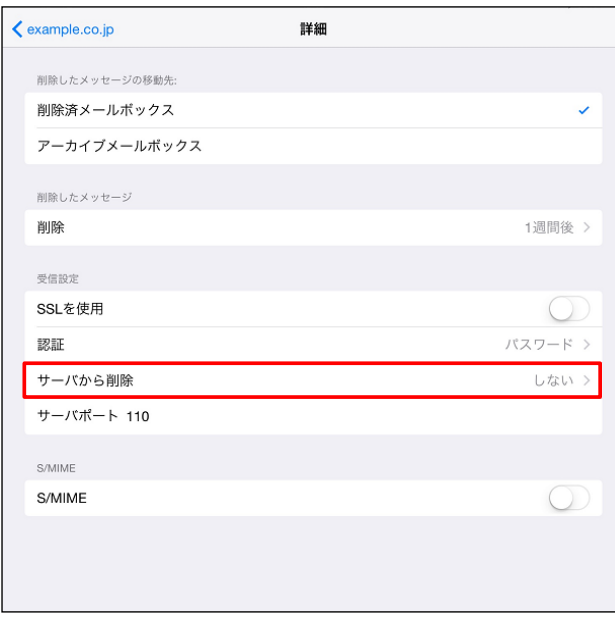

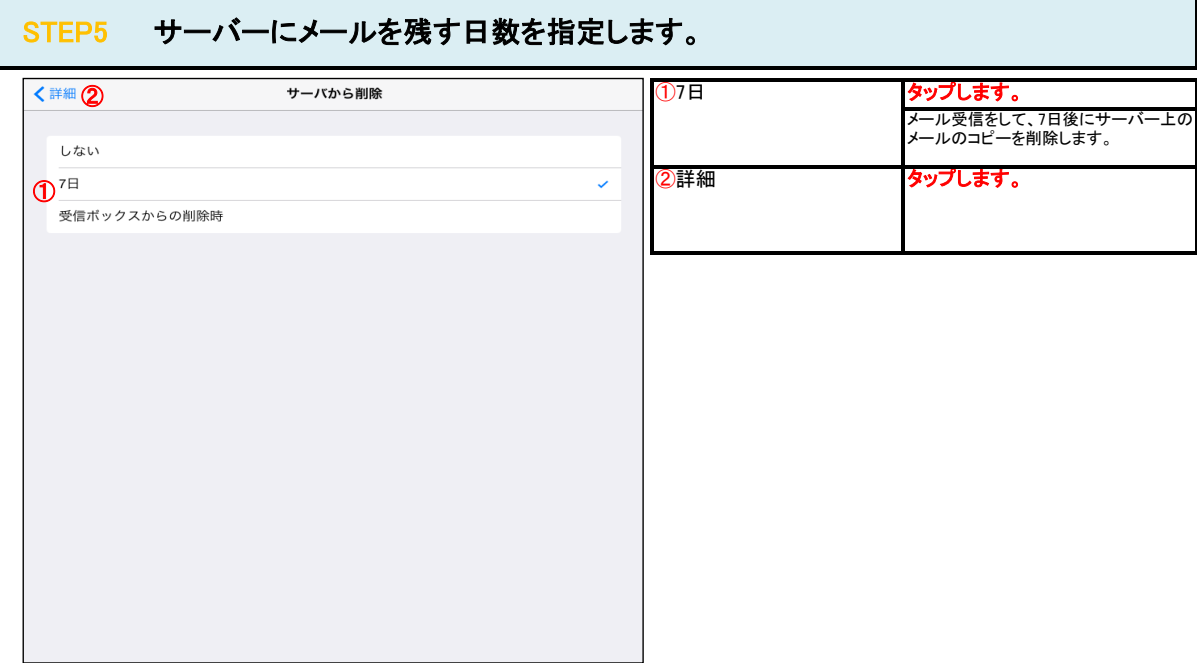

# STEP6 「アカウント名」をタップします。

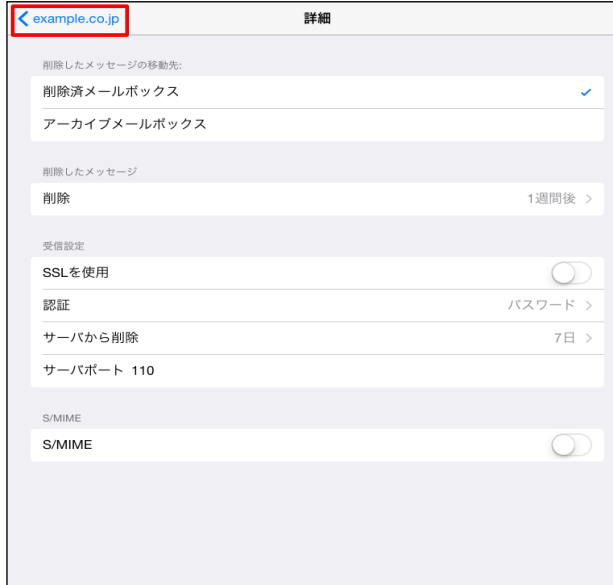

# STEP7 「完了」をタップします。

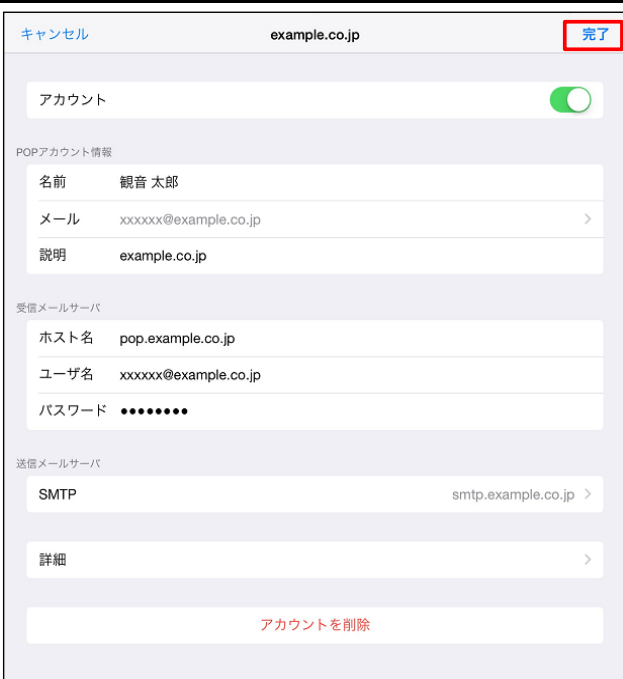